# **MaX UC SMS MESSAGING**

## Reach more people with SMS messaging service!

## What is SMS?

- + SMS stands for Short Message Service
- + A message you can send from your Max UC applications to mobile devices
- + It appears as a text message on the recipient's phone
- + Mobile users can send a text message to your account telephone number and it is delivered to MaX UC as an SMS chat
- + Available for all Standard and Premium Users on our Business Unlimited platform

### Here's how to use it!

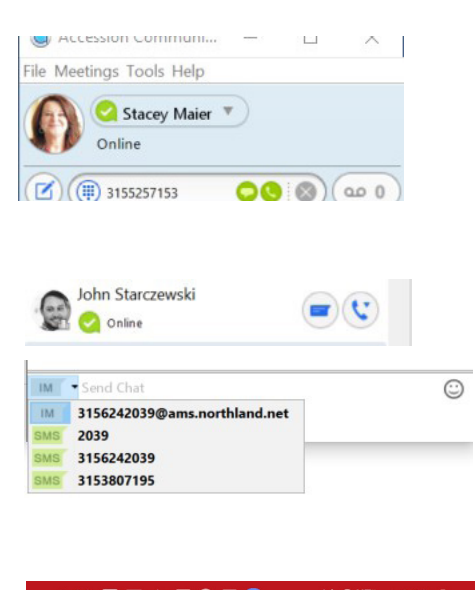

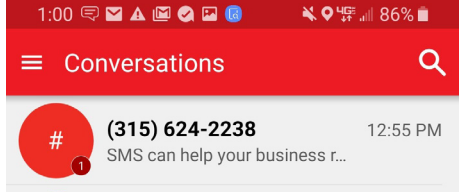

### Enter a Mobile Number

- + In the MaX UC app, enter a mobile telephone number.
- $+$  Select the SMS bubble to open the chat window, write your message, and press Enter to send.

#### Choose a Pre-programmed Contact

- + Search for a contact.
- + From the Contact card, click on the keyboard to open the chat window.
- $+$  If the contact has MaX UC, click IM to switch between IM and SMS.
- + Type your message and hit Enter to send.
- + Your message is received as a text message displaying your account telephone number.